# **OBSŁUGA OZNACZEŃ LABORATORYJNYCH PRÓB ZŁOŻOWYCH KGHM POLSKA MIEDŹ S.A.**

## **ELECTRONIC HANDLING OF ANALYSIS RESULTS OF COPPER DEPOSIT SAMPLES KGHM POLSKA MIEDŹ S.A.**

**Wojciech Kaczmarek - KGHM Polska Miedź S.A., Lubin Wiktor Jasiński - Instytut Badawczy Dróg i Mostów, Warszawa Marek Sołowczuk - SHH Sp. z o.o., Wrocław**

*W artykule opisano rozwiązanie umożliwiające obsługę oznaczeń laboratoryjnych prób złożowych przy pomocy usług sieciowych. Proces wymiany informacji na każdym z etapów odbywa się w pełni elektronicznie: zarówno na etapie przygotowywania zlecenia wykonania analizy, jak i w trakcie weryfikacji oraz zapisu wyników oznaczeń do Bazy Danych Geologicznych KGHM Polska Miedź S.A.*

*Słowa kluczowe: rudy miedzi, litologia, opróbowanie złoża, baza danych geologicznych*

*This paper describes a solution to support laboratory tests of samples of using IT solutions. The exchange of information at each stage is fully electronically: both at the stage of preparing to order the analysis as well as during the verification test results and records the Geological Database KGHM Polish Copper S.A.*

*Keywords: copper ore, lithology, deposit sampling, geological data base*

#### **Wstęp**

W marcu 1963 roku pierwszy szyb głębiony w Nowym Zagłębiu Miedziowym osiągnął głębokość ponad sześćsetmetrową, na tej głębokości zalega w tym obszarze strefa kontaktu czerwonego spągowca i cechsztynu. Budowa geologiczna w rejonie budowanego wówczas szybu L-III (Lubin Wschodni) wykazuje cechy, które można obserwować w większości obszaru złoża rud miedzi na monoklinie przedsudeckiej. W profilu pionowym złoża stwierdzono występowanie serii węglanowej w stropie złoża bilansowego, serii łupkowej w części środkowej oraz piaskowców białego spągowca, podścielających ilasto-węglanowe utwory najstarszego cechsztynu. Badania wykonane w profilu szybu od głębokości 606,00 do 613,19 m potwierdziły, zdobytą w fazie rozpoznania otworami wiertniczymi z powierzchni ziemi, wiedzę o budowie geologicznej złoża. Pobrana w marcu 1963 roku pierwsza próba złoża miedzi z wyrobiska górniczego została poddana analizie chemicznej, która wykazała istnienie okruszcowanego siarczkami miedzi interwału o miąższości 1,60 m.

W skali całego złoża rud miedzi rozprzestrzeniającego się w południowo-wschodniej części monokliny przedsudeckiej, w ciągu trwającej już ponad 50 lat eksploatacji, stwierdzono znaczną zmienność litologiczno-facjalną wykształcenia utworów permskich. W tzw. profilu typowym obserwuje się obecność

trzech podstawowych typów skał tj. od stropu: skały węglanowe (wapienie i dolomity), ilaste łupki miedzionośne oraz białe piaskowce o spoiwach ilasto-węglanowych. Najwyższą zawartość Cu stwierdza się w serii łupkowej, a w skałach węglanowych stanowiących strop i piaskowcach w spągu udział siarczków jest znacząco niższy.

Zauważono jednak liczne odstępstwa wpływające na lokalną zmienność litologiczną oraz poziom okruszcowania miedziowego. Najczęściej obserwowanym odstępstwem od profilu typowego są części złoża zlokalizowane w obrębie tzw. elewacji stropu białego spągowca, gdzie warstwa łupków miedzionośnych ulega znacznej redukcji miąższości aż do całkowitego ich wyklinowania. Złoże wykształcone na elewacjach budują bardzo miąższe, białe i białoszare utwory piaskowcowe oraz przykrywające je serie dolomitów wapnistych (niekiedy organogenicznych). Złoże bilansowe w takim profilu lokuje się w kilku-, kilkunastometrowym stropowym interwale piaskowców oraz w spągu dolomitów. Występowanie rudy piaskowcowej wewnątrz elewacji stropu białego spągowca, komplikuje obecność enklaw ciemnoszarych piaskowców o spoiwach anhydrytowych (kopalnia Rudna). Piaskowce anhydrytowe zwykle umiejscowione są w stropowej części serii piaskowcowej w bliskości kontaktu z dolomitami. Piaskowce anhydrytowe są znacznie uboższe w siarczki niż otaczające je piaskowce o spoiwach ilastych. Ponadto we wschodniej części złoża (kopalnia Lubin) złoże bilansowe umiejscowione w serii piaskowcowej występuje w dwóch warstwach rozdzielonych interwałem piaskowca płonnego, w tym przypadku wystąpienie płonnego przerostu w rudzie piaskowcowej nie ma związku z obecnością spoiwa siarczanowego.

W północno-zachodnich częściach złoża (kopalnia Polkowice-Sieroszowice) spotykane jest odmienne wykształcenie profilu złoża bilansowego, w którym interwał okruszcowania zlokalizowany jest ponad serią łupkową i piaskowcową. Okruszcowanie bilansowe obejmuje w tej sytuacji jedynie warstwę zalegającą wewnątrz profilu serii węglanowej, niekiedy nawet kilka metrów powyżej spągu tej serii (tzw. złoże zawieszone).

Scharakteryzowane powyżej podstawowe formy wykształcenia złoża rud miedzi na monoklinie przedsudeckiej lokalnie modyfikowane są występowaniem profili nietypowych, np. obecnością wkładek piaskowca wewnątrz serii łupkowej.

Wszystkie opisane formy złoża są od lat 60-tych systematycznie opróbowywane przez służby geologiczne kopalń KGHM Polska Miedź SA. Sposób wykonywania opróbowania, czyli rozmieszczenie profili (siatka opróbowania) oraz interwały są zdefiniowane w Instrukcji opróbowania złoża rud miedzi i oznaczania składników towarzyszących w KGHM Polska Miedź S.A., a w związku ze znaczną zmiennością litologiczno-facjalną skał miedzionośnych duża wagę przywiązuje się do prawidłowego rozmieszczenia interwałów opróbowania w profilach pionowych. Miąższość poszczególnych opróbowywanych interwałów jest ściśle uzależniona od obserwowanej w ociosie lub przodku zmienności litologicznej.

Do roku 2013 w Bazie Danych Geologicznych zgromadzono ponad 300 tys. prób pochodzących z trzech Oddziałów Górniczych KGHM Polska Miedź S.A. Statystycznie oznacza to, że w ciągu miesiąca pobieranych jest na kilkudziesięciu oddziałach wydobywczych ok. 500 prób złoża miedzi, zawierających średnio ok. 20 warstw.

### **Cel**

Z uwagi na ilości pobieranych prób jak i sposób obsługi wyników analiz niezbędne stało się wprowadzenie mechanizmów, które pozwolą na ujednolicenie obsługi prób m. in. poprzez wprowadzenie formy elektronicznej dla wystawiania zleceń i odbioru wyników analiz prób złożowych Oddziałów Górniczych KGHM Polska Miedź S.A.

Bardzo istotne było również to, aby wprowadzane rozwiązanie umożliwiało również elektroniczną obsługę analiz prób złoża soli.

Założony cel został osiągnięty poprzez modyfikację i rozbudowę istniejącego systemu informatycznego Numerycznej Bazy Danych Geologicznych (BDG). W ramach modernizacji BDG opracowane i wdrożone zostały nowe mechanizmy służące m. in. do wymiany i przechowywania danych związanych z realizacją procesów zlecania analiz prób złożowych, odbierania wyników analiz oraz metkowania cząstek prób złożowych, pomiędzy Bazą Danych Geologicznych po stronie KGHM Polska Miedź S.A., a systemem LIMS<sup>1</sup> po stronie CBJ Sp. z o.o.

### **Obsługa zleceń analiz prób złożowych**

#### *Przygotowanie zlecenia*

Po wprowadzeniu do Bazy Danych Geologicznych podstawowych danych dotyczących próby, celem zgłoszenia próby do analiz, użytkownik przygotowuje i wysyła elektroniczne zlecenie wykonania analizy.

Przygotowywanie zlecenia analizy odbywa się przy pomocy przycisku "Dodaj zlecenie" widocznego na rysunku 3. Z poziomu formatki do obsługi prób poprzez listę zleceń użytkownik ma dostęp do podglądu podstawowych informacji o zleceniach.

Podstawowe informacje dotyczące danego zlecenia dostępne są w liście widocznej na rysunku 1. Jeżeli zajdzie potrzeba szczegółowego przeglądu danego zlecenia, użytkownik może zajrzeć do niego poprzez wskazanie ikony w polu "Klucz", znajdującym się w pierwszej kolumnie.

W polu "Uwagi" pojawiają się informacje właściwe dla statusu zlecenia. Przykładowo, jeżeli zlecenie zostało przyjęte do realizacji przez laboratorium (CBJ) w polu uwagi pojawi się numer pozycji zlecenia pochodzący z LIMS.

### *Wysłanie zlecenia do laboratorium*

Sporządzanie zleceń w formie dokumentów elektronicznych i przesyłanie ich do LIMS jest realizowane za pomocą narzędzi informatycznych (w formie komunikatów XML). Wysyłanie zlecenia odbywa się według scenariusza przedstawionego poniżej:

- celem weryfikacji jego poprawności przed wysłaniem geolog raz jeszcze je weryfikuje
- po wywołaniu podglądu zlecenia pojawia się formatka jak na rysunku przedstawionych w rysunku 2 (dla zlecenia analizy próby złoża miedzi) będąca złożeniem podstawowych informacji dotyczących zlecenia (rodzaj nagłówka zlecenia) oraz zestawienia informacji szczegółowych
- w przypadku stwierdzenia błędów w przygotowywanym zleceniu geolog przy pomocy przycisku "Powrót" może powrócić do formatki zlecenia celem jego poprawy

po pozytywnej weryfikacji zlecenia geolog pozostając w formatce podglądu zlecenia wysyła je do CBJ przy pomocy funkcji "Wyślij". Funkcja "Wyślij" będzie aktywna dla statusu zlecenia "Sporządzanie zlecenia". Po użyciu polecenia *"Wyślij"* aplikacja sprawdza czy wszystkie dane niezbędne do elektronicznego zlecenia zostały wprowadzone (w nagłówku i pozycji zlecenia).

Kolejne kroki obsługi zlecenia wykonania analiz próby złożowej przedstawione zostały poniżej:

- zarejestrowanie zlecenia przez laboratorium
- weryfikacja poprawności zlecenia
- przyjęcie zlecenia do realizacji
- przesłanie wyników z laboratorium do zleceniodawcy
- weryfikacja wyników

#### *Weryfikacja wyników analiz poprawnych*

W sytuacji, gdy proces obsługi zlecenia przebiegł poprawnie, geolog zatwierdza otrzymane wyniki analiz. Zatwierdzenie wyników analiz poza akceptacją wartości wyników analiz przekazanych przez CBJ powoduje również zapisanie wyników do Bazy Danych Geologicznych oraz umożliwia już uwzględnianie próby w obliczenia realizowanych zarówno w

1 ang. Laboratory Information Management Systems - system do Zarządzania Informacją Laboratoryjną, wspierający obsługę analiz prób złożowych w Centrum Badań Jakości.

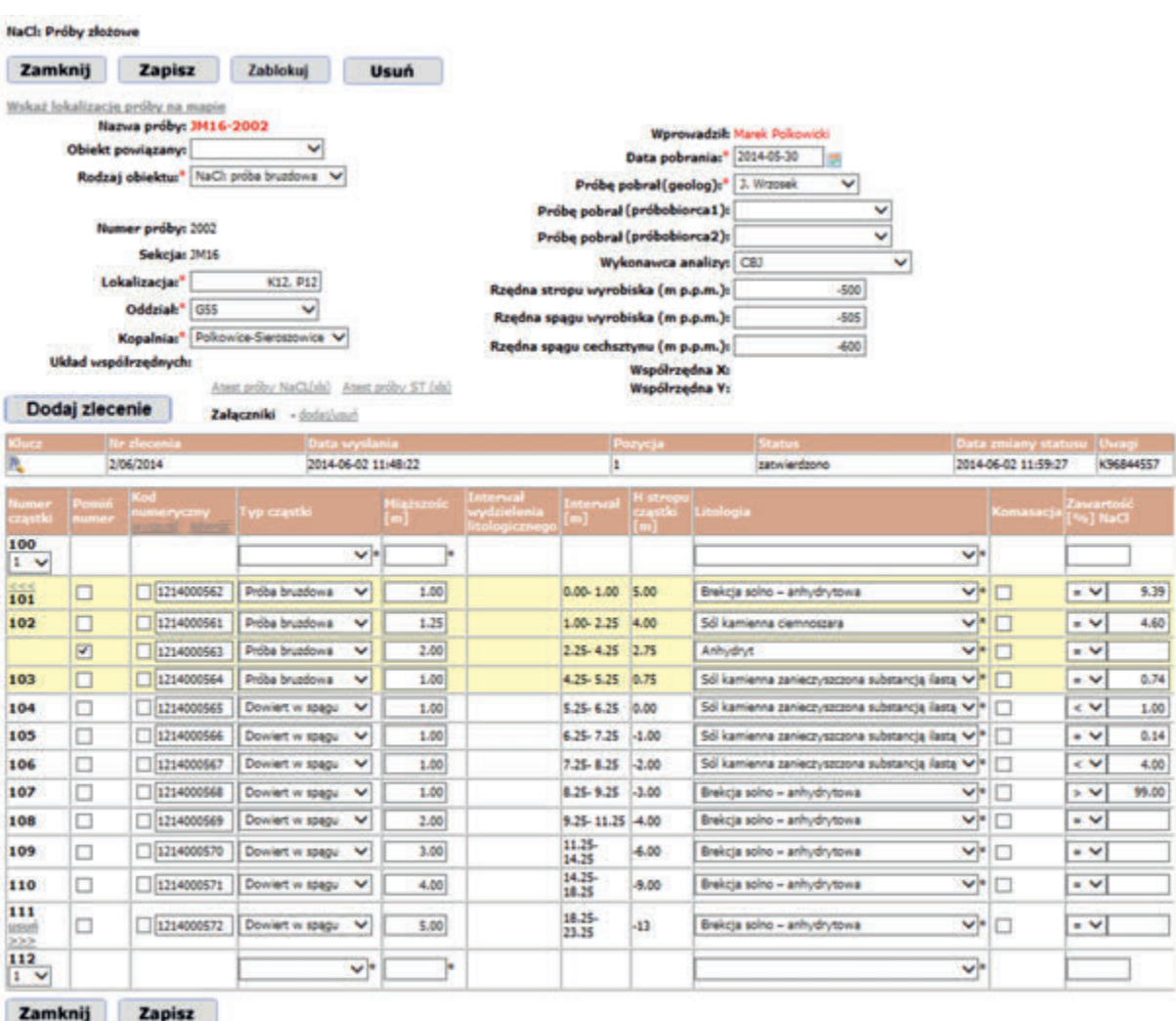

Fitr widoku - zamosu

Wybierz wyświetlanie litologii - @ litologia pełna - O litologia pełna + cechy

Wybierz wyświetlanie zawartości pierwiastków w cząstkach (metoda) - ® tylko NaCl - O wpisane(6) - O wszystkie

Rys. 1. Widok formatki do wprowadzania zleceń analiz próby złożowej

Fig. 1. View order entry form to the analysis of copper deposit sample

trakcie planowania jak i rozliczania wydobycia. W przypadku podawania przez CBJ zakresu wyników analiz geolog powinien być o tym poinformowany stosownym komunikatem. Obsługa takiego przypadku polega na tym, że geolog poza wynikami analiz otrzymuje również informację, że niektóre wyniki dostarczone są w postaci przedziału liczbowego ograniczonego z góry. Takie wyniki, nie są automatycznie przepisywane do bazy: wymagają wpisania ich przez geologa.

#### *Weryfikacja wyników analiz błędnych*

W przypadku, gdy wyniki analiz budzą wątpliwości geolog powiadamiany jest o tym przy pomocy dodatkowych informacji pojawiających się w pozycji zlecenia.

Przykład formatki do weryfikacji obsługi wyników analiz zawierającej informacje o niezgodnościach przedstawiony został na rysunku 3.

Jeżeli zakres wyników analizy jest niezgodny ze specyfikacją wynikającą ze zlecenia, geolog zostaje o tym poinformowany przy pomocy listy przedstawiającej różnicę między zakresem analiz zleconych oraz wykonanych przez CBJ.

W przypadku braku analiz w wynikach przekazanych przez CBJ, zostają one wskazane poprzez wyróżnienie tekstu w liście w kolorze czerwonym.

W przypadku analiz nadmiarowych (czyli niefigurują-

cych w zleceniu) zostają one wskazane poprzez wyróżnienie tła tekstu w kolorze czerwonym, (jak w dolnej prawej części rysunku 4).

W sytuacji, gdy wątpliwości budzą wyniki analiz dla wybranych warstw próby geolog ma możliwość przesłania tych wyników do weryfikacji. Proces realizowany jest poprzez zaznaczenie checkboxów w odpowiednich warstwach.

W sytuacji, która wymaga dodatkowego komentarza geolog może opatrzyć próbę, której wyniki budzą jego wątpliwości stosownymi uwagami poprzez ich wpisanie w polu "Uwagi".

#### *Obsługa wyników analizy*

Realizacja zapisu wyników analiz odbywa się poprzez wybór przycisku "Zatwierdź wyniki" w formatkach weryfikacji wyników opisanych powyżej. Fragment formatki z widocznym przyciskiem służącym do zatwierdzania wyników przedstawiony został również na rysunku 5.

Dostęp do poszczególnych przycisków jest dynamiczny i zmienia się w zależności od statusu zlecenia. Dla statusu "otrzymano wyniki" i gdy wyniki będą autoryzowane widoczne będą wszystkie prezentowane na formatce przyciski. Po wybraniu jednego z nich i zmianie statusu na zgodny z decyzją geologa – część przycisków nie będzie już widoczna.

Obsługa wyników analizy odbywać się może poprzez jeden

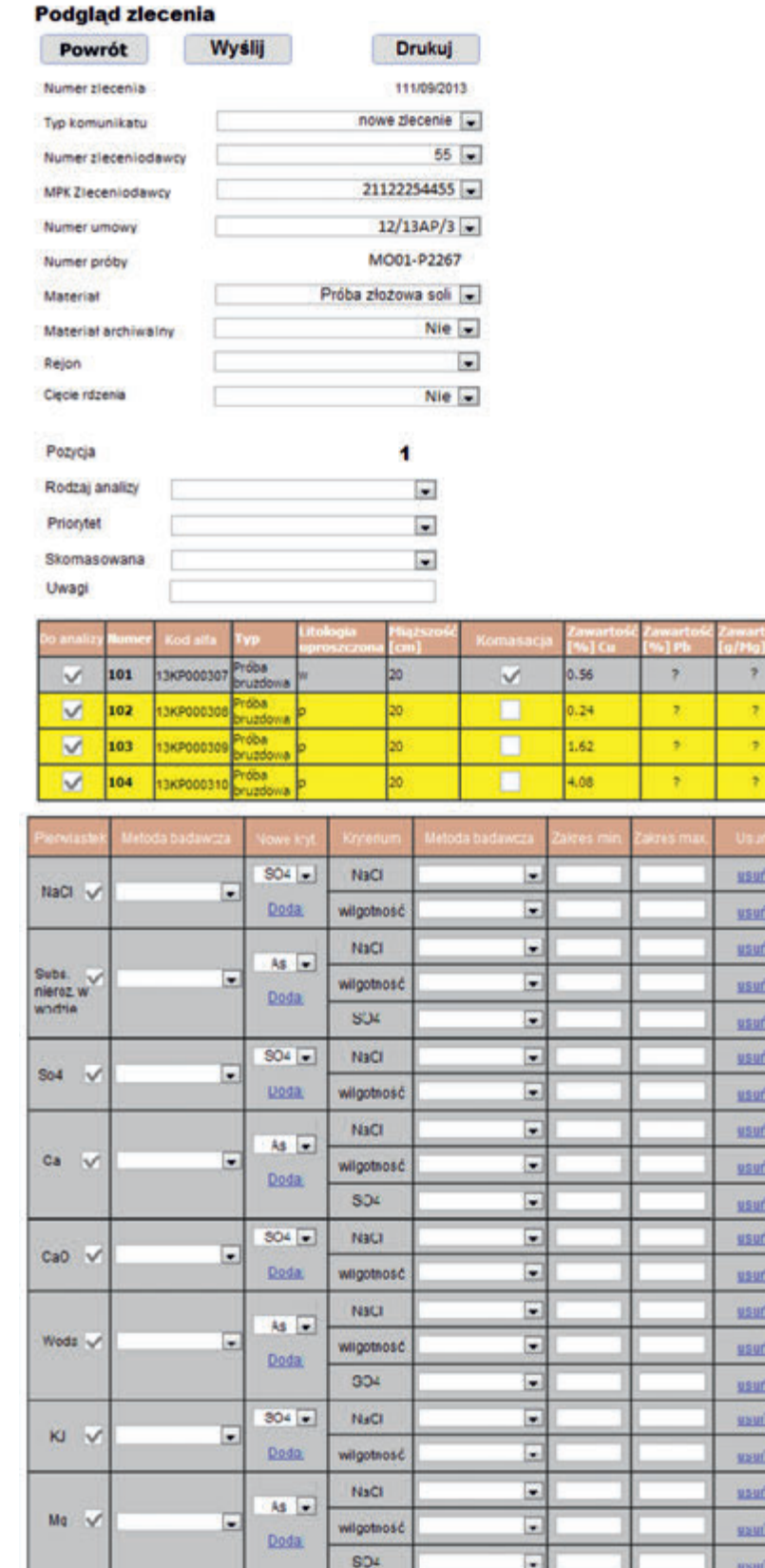

Rys.2. Widok podglądu zlecenia analizy próby złożowej Fig. 2. Preview view order analysis of copper deposit sample

z trzech niżej wymienionych trybów:

- zatwierdzenie wyników
- odrzucenie wyników
- przesłanie wyników do decyzji przełożonemu

### *Weryfikacja statusu zleceń*

Celem uzyskania rzeczywistego obrazu zleceń funkcjonalność Bazy Danych Geologicznych została rozszerzona również o możliwość przeglądania stanu zleceń i pozycji oraz ich edycję.

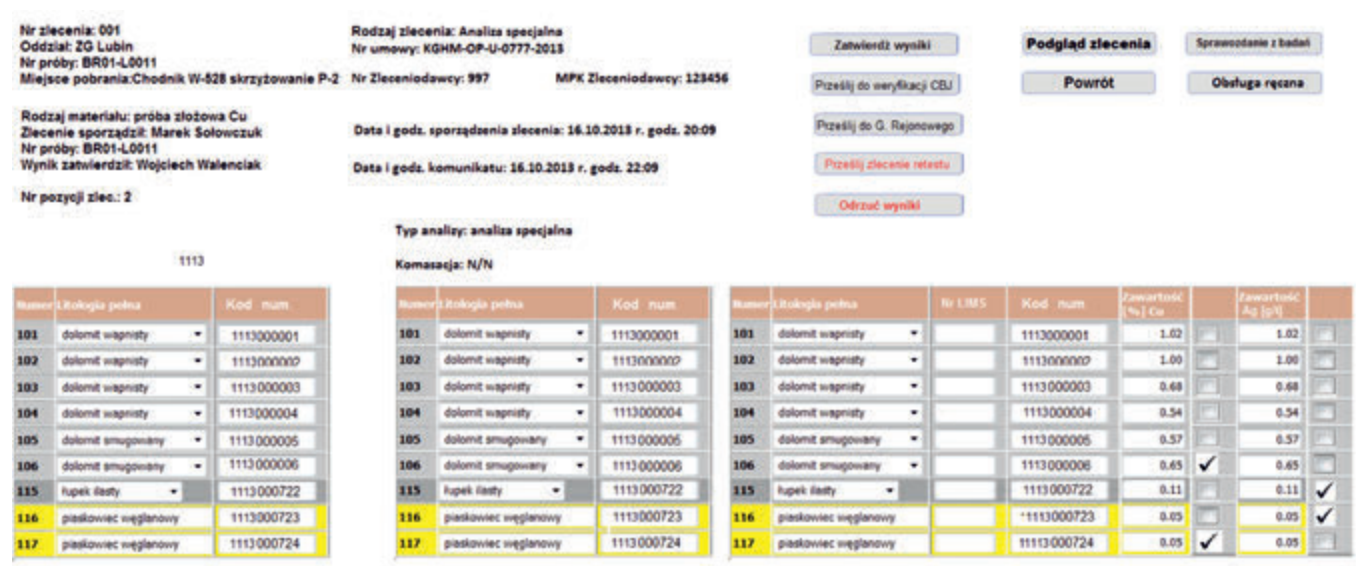

é

#### Historia zmian statusu:

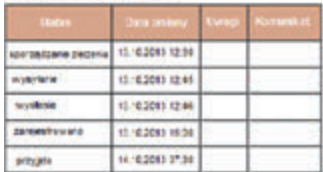

14.18.2015 37:36

16.10.2013 r. 20.09

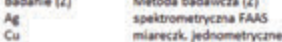

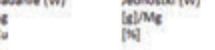

Metoda badawcza (W)<br>spektrometryczna FAAS lareczk, lednometryczne

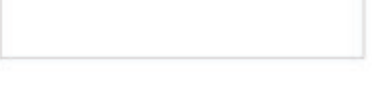

Rys.3. Zestawienie wyników oznaczenia zawartości miedzi i srebra w próbie złoża miedzi

Fig. 3 Summary of the results of the analysis of the content of copper and silver deposits of copper in the sample

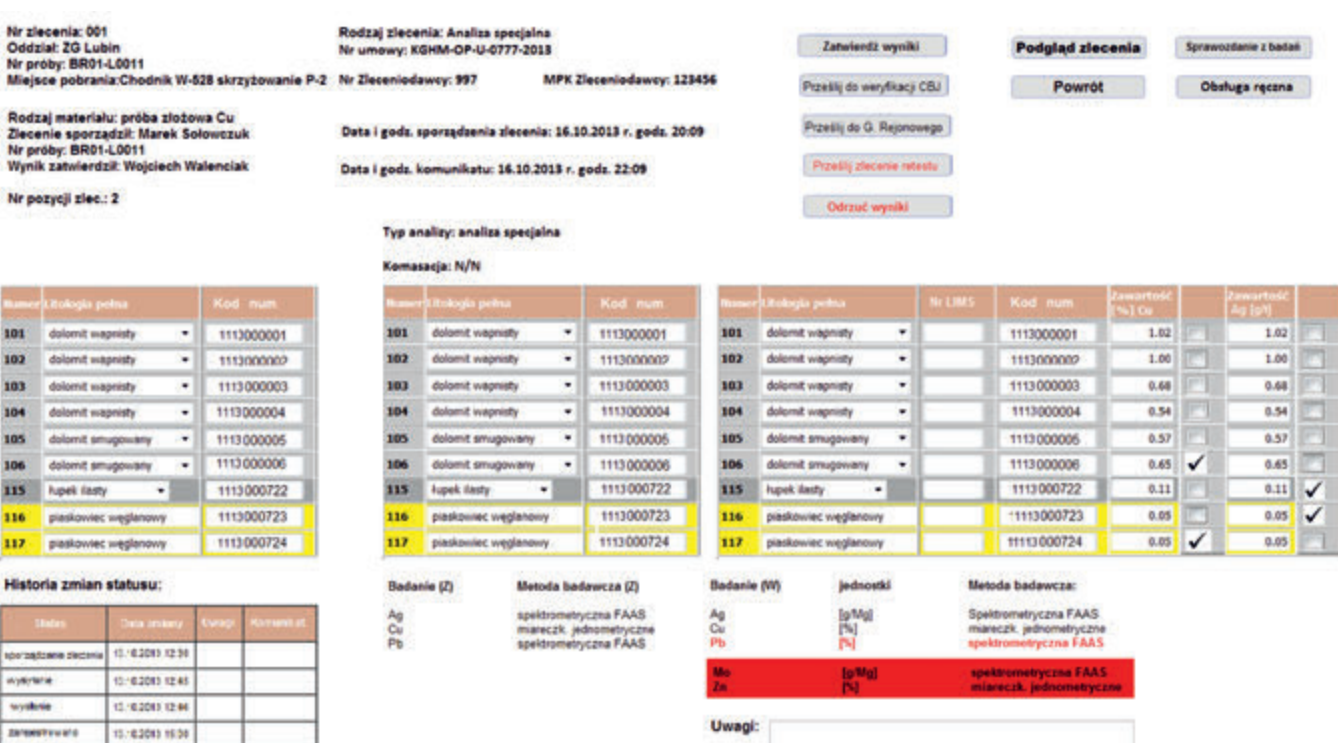

Rys.4. Zestawienie wyników oznaczenia zawartości miedzi i srebra w próbie złoża miedzi. Scenariusz w którym wyniki otrzymane z laboratorium wymagają wyjasnienia

Fig. 4. Summary of the results of the analysis of the content of copper and silver deposits of copper in the sample. Scenario in which the results obtained from the laboratory require clarification

Informacje dotyczące stanu zleceń wyświetlane są w osobnych formatkach dla prób złoża miedzi i prób złoża soli.

datą).

Rejestr zleceń umożliwia również wyszukiwanie prób, dla których pozycje zleceń posiadać będą określony w filtrze wyszukiwania status (umożliwiający np. wyszukanie wszystkich zleceń, dla których otrzymano wyniki w dniu określonym

Dzięki dostępowi do prób możliwe jest również dotarcie do zlecenia oraz jego modyfikowanie. Do zlecenia i pozycji zlecenia można oczywiście dotrzeć również poprzez formatkę próby bruzdowej.

Analiza stanu zleceń i pozycji zlecenia możliwa jest

preside oltomano winiti Cu: Próby złożowe -> Zlecenia -> Pozycie zlecenia Pozycie zlecenia Zlecenie nr: 154/06/2006 Pozycia nr: 1 Oddział: ZG Polkowice-Sieroszowice Rodzaj analizy: analiza podstawowa Nr umowy: WKJ4-2-2012-S Zakres analizy: analiza podstawowa Cu Zatwierdź wyniki Podgląd zlecenia Sprawozdanie z badań MPK Zlecenindawcy: 124195130  $(P)$ Nr Zleceniodawcy: 1200000002 Komasacja: nie Data otrzymania wyników: 2014-05-18 Powrót Obsługa reczna Prześli do weryfkacji CBJ Nr próby: PO02-P6025 00:12:29 Miejsce pobrania: G6000 A6000 K6000 Wyniki autoryzował/a: WhiteCover  $6,000 \text{ m}$ Prześlij do G. Rejonowego Zamknij Rodzaj materiału: próba złoża miedzi  $(Cu)$ Prześlij zlecenie retestu Zlecenie sporządził: Wojciech Walenciak Odrzuć wyniki

Data wysłania zlecenia: 2014-05-18 00:10:35

Rys.5. Widoku formularza do obsługi wyników oznaczenia otrzymanych z laboratorium CBJ

Fig. 5. A set of tools to support the test results obtained from the laboratory CBJ

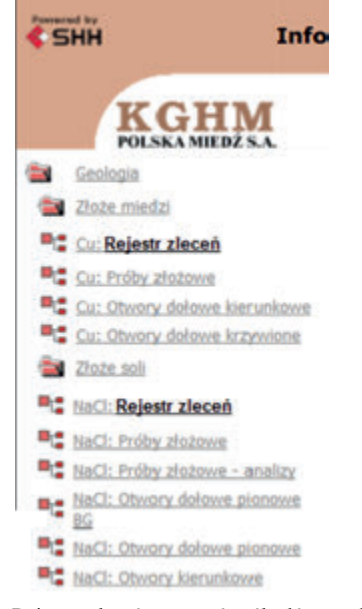

Rys.6. Lokalizacja Rejestru zleceń oznaczeń prób złóżowych

Fig. 6. Location Register of analyzes orders

m. in. poprzez zadawanie pytań według kryterium statusu pozycji zlecenia.

Efektem zapytania o zlecenia jest widoczna na rysunku 7 lista zleceń spełniających zadane kryteria wyboru.

#### *Obsługa prób nie posiadających zleceń*

 Czasami może zdarzyć się sytuacja, w której do laboratorium (CBJ) trafi materiał bez zlecenia, lub gdy geolog wpisał błędne kody podczas wprowadzania próby do Bazy Danych Geologicznych. W takich sytuacjach bez odpowiedniego mechanizmu brak byłoby możliwości powiązania warstw próby ze zleceniem.

W ramach prac przygotowano mechanizm, który jest w stanie uporać się z opisanymi wyżej sytuacjami.

Przedstawiony poniżej scenariusz obsługi takich cząstek w BDG opiera się na następujących założeniach:

- materiał, który trafił do laboratorium posiada etykiety obowiązujące w ramach elektronicznej obsługi zleceń,
- laboratorium CBJ przekaże informację o takiej sytuacji do Oddziału Górniczego przy pomocy systemu BDG LIMS. Przekazanie informacji o cząstkach nie posiadających

zleceń przy pomocy systemu BDG LIMS umożliwia ich dalszą obsługę w Bazie Danych Geologicznych.

Odszukiwanie prób nie posiadających zleceń realizowane

jest przy pomocy rejestr "Cząstki bez zleceń" przedstawionej na rysunku 8.

Celem identyfikacji prób, do których laboratorium nie otrzymało zleceń analizy wykorzystać można mechanizm identyfikacji prób w porozumieniu z geologiem, poprzez wprowadzenie nazwiska geologa do stosownego polu. Dzięki tej operacji będą wyszukiwane te próby (paczki cząstek) bez zleceń, w których co najmniej jedna etykieta została wydana danemu geologowi.

Efekt takiego zapytania przedstawiony został na rysunku 9.

W związku z tym, że możliwa jest sytuacja, w której materiał do analizy przekazany został już do CBJ, a zlecenie nie zostało jeszcze wysłane do CBJ, ale cząstki o kodach zostały już wprowadzone do BDG użytkownik ma do dyspozycji mechanizm weryfikujący taką sytuację. Służy do tego przycisk *"Sprawdź".*

Uruchomienie tej funkcji powoduje sprawdzenie, czy w Bazie Danych Geologicznych są zarejestrowane cząstki o kodach odpowiadających cząstkom bez zlecenia. Efektem działania tej funkcji jest pojawienie się w polu "Nr próby" numeru próby, która posiada cząstkę o identycznym kodzie, a w polu "Geolog" informacji dot. osoby, której przydzielono etykietę o zidentyfikowanym kodzie. Dalsze postępowanie wymaga od geologa zajrzenia do próby i weryfikacji stanu cząstki.

#### **Podsumowanie**

W ramach prac związanych z budowaniem elektronicznej bazy oznaczeń laboratoryjnych prób złożowych KGHM Polska Miedź S.A. zrealizowano następujące zadania:

- ujednolicono proces oznaczania cząstek prób złoża miedzi i soli pobieranych w wyrobisku (m. in. poprzez użycie kodów kreskowych do oznaczania cząstek i ich odczytywania),
- zestandaryzowano proces wymiany danych i informacji dotyczących obsługi prób złożowych pomiędzy Oddziałami Górniczymi KGHM Polska Miedź S.A. a Centrum Badań Jakości (CBJ),
- ujednolicono i usprawniono proces weryfikacji oraz zapisu wyników analiz prób złożowych do Bazy Danych Geologicznych (BDG) we wszystkich Oddziałach Górniczych KGHM Polska Miedź S.A. m. in. dzięki jego obsłudze elektronicznej przy pomocy interfejsu BDGLIMS.

**Powrót** Odśwież & <sub>Car</sub> Rejestraleceń - Ilość obiałtów (11) Pokac 20  $\vee$ 

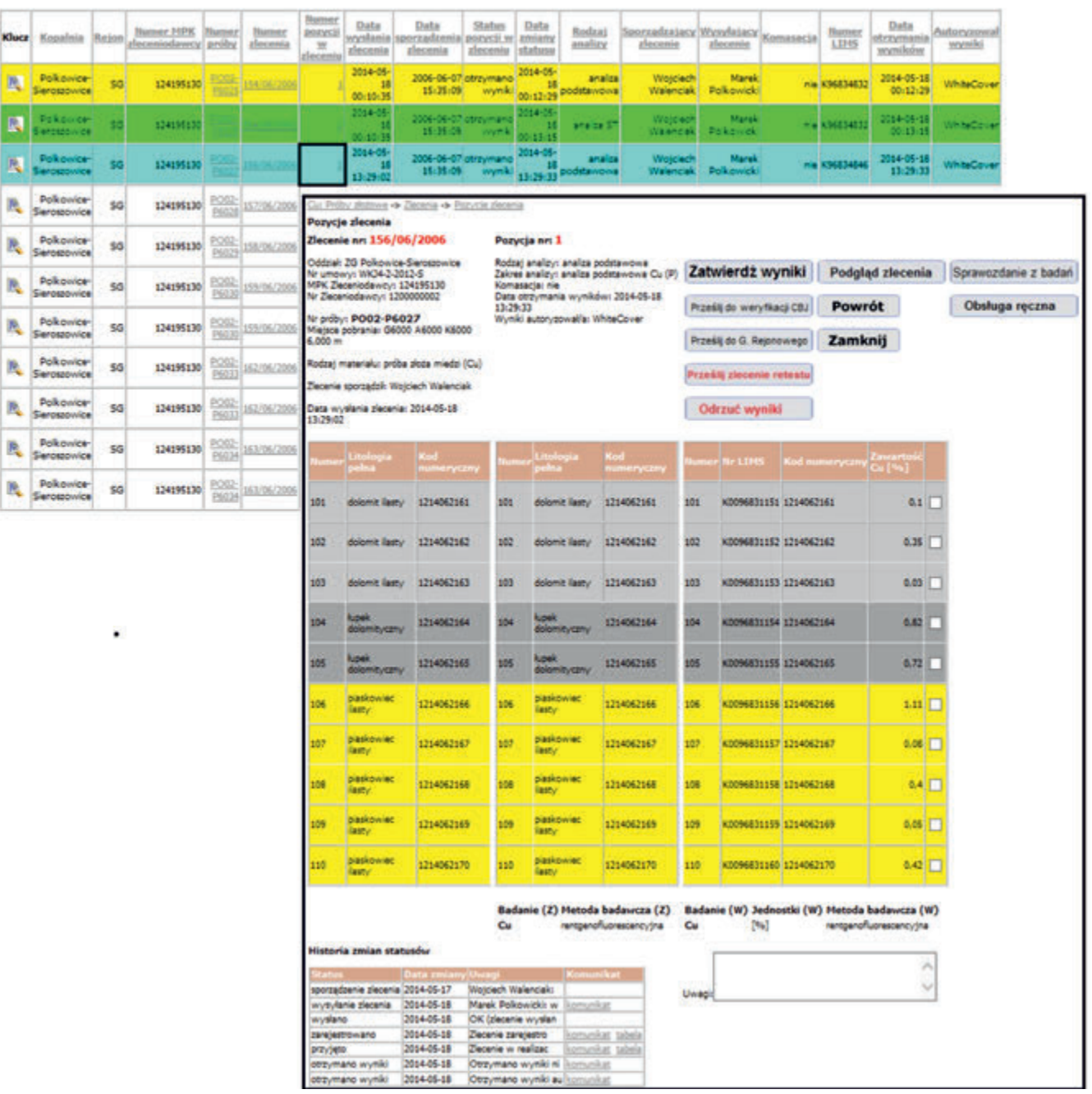

Rys.7. Widok Rejestru zleceń przedstawiający szczegółowe informacje dotyczące poszczególnych zleceń

Fig. 7. Orders register view showing detailed information on individual orders

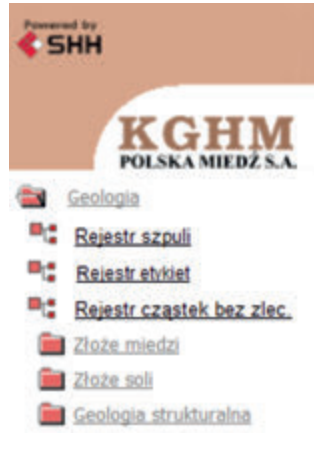

Rys.8. Lokalizacja Rejestru warstw dla których brak zleceń

Fig. 8. Location of Register of layers for which no orders have been found

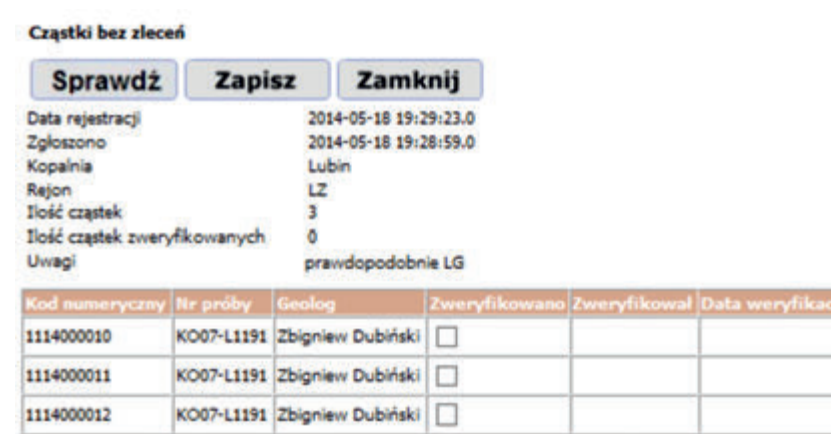

- Rys.9. Wynik analizy warstw dla których brak zleceń. Efektem analizy jest odszukanie nazwiska geologa, który najprawdopodobniej pobrał próby dla których laboratorium nie otrzymało zleceń
- Fig. 9. Result of analysis of the layers for which no orders. The result of the analysis is to find the names of the geologist, who probably took attempts for which no orders

### **Literatura**

- [1] Instrukcja opróbowania złoża rud miedzi i oznaczania składników towarzyszących w KGHM Polska Miedź S.A., Lubin 2011
- [2] Kaczmarek W, Rożek R., Śliwiński W., *Zależność występowania bilansowego okruszcowania miedziowego od wykształcenia litologicznego serii złożowej w LGOM (monoklina przedsudecka),* Gospodarka Surowcami Mineralnymi, t. 21, zeszyt specjalny 1, s. 217-229, 2005
- [3] Wykonanie i wdrożenie interfejsu wymiany danych pomiędzy Bazą Danych Geologicznych (BDG) po stronie KGHM Polska Miedź S.A. a systemem LIMS po stronie CBJ Sp. z o.o." Projekt Techniczny. Marek Sołowczuk, Grzegorz Chat, SHH Sp. z o.o.
- [4] "Wykonanie i wdrożenie interfejsu wymiany danych pomiędzy Bazą Danych Geologicznych…" Podręcznik Użytkownika. Marek Sołowczuk, Grzegorz Chat, Wojciech Walenciak, SHH Sp. z o.o.
- [5] "Wykonanie i wdrożenie interfejsu wymiany danych pomiędzy Bazą Danych Geologicznych..." Podręcznik Administratora. Marek Sołowczuk, Grzegorz Chat, SHH Sp. z o.o.
- [6] "Wykonanie i wdrożenie interfejsu wymiany danych pomiędzy Bazą Danych Geologicznych…" Dokumentacja Powykonawcza. Marek Sołowczuk, SHH Sp. z o.o.

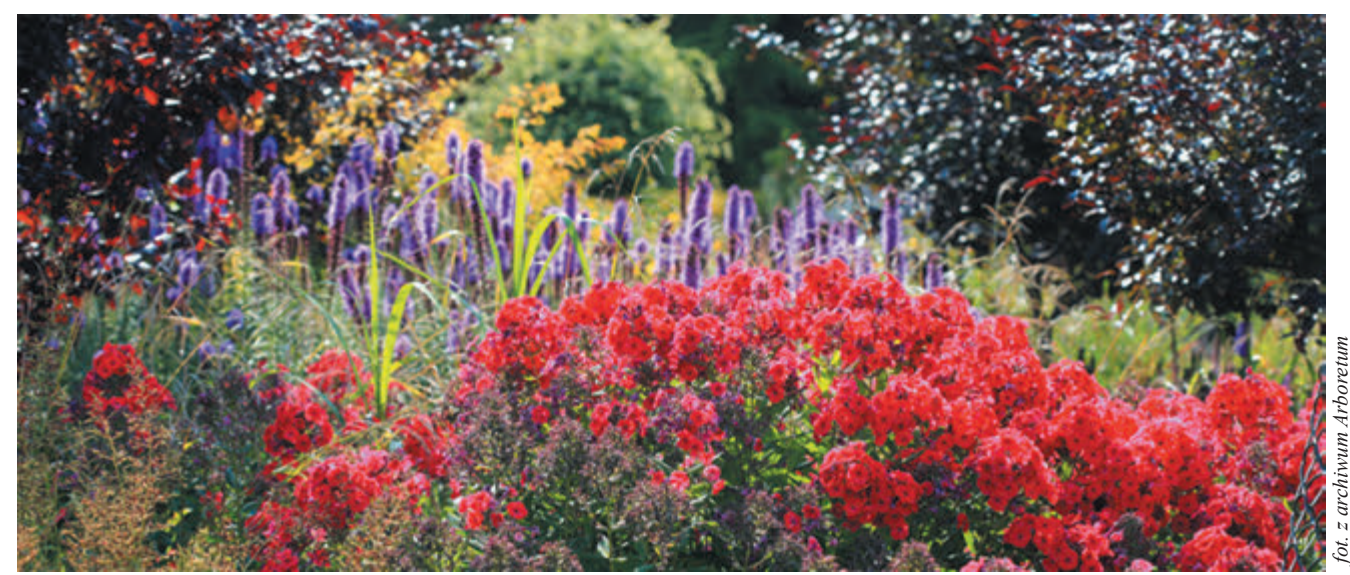